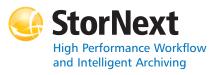

## StorNext 4.1.1 File System

#### Syntax conventions:

- <br/> <br/> <br/
- [] = optional component

#### cvadmin

| Command | Options                                                            | Description                                                                                                    |
|---------|--------------------------------------------------------------------|----------------------------------------------------------------------------------------------------|
| cvadmin |                                                                    | Displays the active and standby SNFS server processes. Can be used to inspect and modify the state of active servers.                |
|         | [ -H <fsmhostname> ]</fsmhostname>                                 | Connects to the StorNext FS on the specified machine (FSMHostName).                                                                  |
|         | [ -F <filesystemname> ]</filesystemname>                           | Sets the file system (FileSystemName) as the active file system.                                                                     |
|         | [ -f <filename> ]</filename>                                       | Reads commands from the specified file.                                                                                              |
|         | [ -e <command/> ]                                                  | Runs the cvadmin<br>command and exits.<br>Note: Commands are<br>listed below.                                                        |
|         | activate<br><file_system_name></file_system_name>                  | Activates the file system (file_system_name).                                                                                        |
|         | debug [ [ +   - ]<br><value> ]</value>                             | Views or sets the<br>StorNext FS debugging<br>flags.                                                                                 |
|         | disks [ refresh ]                                                  | Displays StorNext FS disk<br>volumes visible to this<br>machine. If the refresh<br>option is used, the<br>volumes are<br>re-scanned. |
|         | down <groupname></groupname>                                       | Disables access to the stripe group (groupname).                                                                                     |
|         | fail <file_system_name  <br="">index_number&gt;</file_system_name> | Fails over the file system (file_system_name).                                                                                       |

| Command | Options                                                                                                    | Description                                                                                                    |
|---------|----------------------------------------------------------------------------------------------------|----------------------------------------------------------------------------------------------------|
| cvadmin | fsmlist<br>[ <file_system_name> ]<br/>[ on [ <hostname>  <br/><ip_address> ] ]</ip_address></hostname></file_system_name> | Displays the state of FSM processes for the specified file system, hostname, or IP address.                                 |
|         | filelocks [ yes   no ]                                                                                                    | Shows file record lock enforcement.                                                                                         |
|         | help <command/>                                                                                                    | Displays a usage summary of <b>command</b> .                                                                                |
|         | latency-test<br>[ <index_number>   all ]<br/>[ seconds ]</index_number>                                                   | Runs a network latency<br>test between the FSM<br>and a client or all<br>clients.                                           |
|         | paths                                                                                                    | Displays StorNext FS<br>labeled disks visible to<br>the local system.                                                       |
|         | proxy [ long ]                                                                                                    | Displays distributed LAN servers for the selected file system. With the long argument, the served disks are also displayed. |
|         | proxy who <hostname></hostname>                                                                                           | Displays all active<br>distributed LAN<br>connections for the<br>specified host.                                            |
|         | qos                                                                                                    | Displays per-stripe<br>group QOS statistics.                                                                                |
|         | repof                                                                                                    | Creates a report<br>showing all open files<br>on the file system.                                                           |
|         | quit                                                                                                    | Disconnects cvadmin from the StorNext FS and exits.                                                                         |
|         | quotas [ yes   no ]                                                                                                    | Enables or disables quota accounting and enforcement.                                                                       |
|         | quotas get [ user   group ]<br><name></name>                                                                              | Displays current quota parameters for the user or group (name).                                                             |
|         | quotas set [ user  <br>group ] <name><br/><hardlim> <softlim><br/><timelim></timelim></softlim></hardlim></name>          | Sets current quota parameters for the user or group (name).                                                                 |
|         | quotacheck                                                                                                    | Recalculates the amount<br>of space consumed by<br>all users and groups in<br>the file system.                              |
|         | repquota                                                                                                    | Generates quota reports<br>for all users and groups<br>in the file system.                                                  |

| Command | Options                                                                                                    | Description                                                                           |
|---------|----------------------------------------------------------------------------------------------------|---------------------------------------------------------------------------------------|
| cvadmin | select<br><file_system_name></file_system_name>                                                              | Selects the file system (file_system_name) to view and modify.                        |
|         | show [ <groupname> ]<br/>[ long ]</groupname>                                                                | Displays information about stripe groups (groupname) associated with the file system. |
|         | start<br><file_system_name><br/>[ <hostname>  <br/><ip_address> ]</ip_address></hostname></file_system_name> | Starts the StorNext FS manager for the specified file system (file_system_name).      |
|         | stat                                                                                                    | Displays the general status of the file system.                                       |
|         | stop<br><file_system_name></file_system_name>                                                                | Stops the StorNext FS manager for the specified file system (file_system_name).       |
|         | up <groupname></groupname>                                                                                   | Enables the stripe group (groupname).                                                 |
|         | who                                                                                                    | Queries the client list for the selected file system.                                 |

## cvaffinity

| Command      | Options               | Description                                                                                                    |
|--------------|-----------------------|----------------------------------------------------------------------------------------------------|
| cvaffinity - |                       | Establishes an affinity to<br>a stripe group or lists<br>the current affinity of a<br>file.                                                                                                    |
|              | [ -k <key> ]</key>    | Indicates where the file<br>system should place the<br>data file. If the <b>key</b><br>parameter is defined,<br>then the data file is<br>placed on stripe groups<br>specified to support this<br>parameter. |
|              | [ -s <key> ]</key>    | Associate affinity <b>key</b> with file or directory <b>filename</b> .                                                                                                    |
|              | [-1]                  | Lists the affinity for the specified file.                                                                                                    |
|              | [-d]                  | Deletes the affinity from the specified file or directory.                                                                                                    |
|              | <filename></filename> | File or directory name.                                                                                                    |

#### cvcp

| cvcp    | 0.11                                   |                                                                                                    |
|---------|----------------------------------------|----------------------------------------------------------------------------------------------------|
| Command | Options                                | Description                                                                                                    |
| cvcp    |                                        | Provides a high speed,<br>multi-threaded copy<br>mechanism to copy<br>directories and tar<br>images to and from the<br>StorNext FS. |
|         | <source/>                              | Source file or directory.                                                                                                    |
|         | <destination></destination>            | Destination file or directory.                                                                                                    |
|         | [-A]                                   | Disables file pre-allocation.                                                                                                    |
|         | [ -b <buffers> ]</buffers>             | Sets the number of I/O buffers.                                                                                                    |
|         |                                        | Default value: Two times the number of copy threads started.                                                                        |
|         | [ -d ]                                 | Copies the files and sub-<br>directories under<br>Source to /Destination/<br>Source.                                                |
|         | [ -k <buffer_size> ]</buffer_size>     | Sets the I/O buffer size.<br>Default value: 4MB                                                                                     |
|         | [-1]                                   | Copies the target of symbolic links rather than copying the link itself.                                                            |
|         | [-n]                                   | Prevents recursion through subdirectories.                                                                                          |
|         | [ -p <source_prefix> ]</source_prefix> | Only copies files that begin with the value of the <b>source_prefix</b> parameter.                                                  |
|         | [ -s ]                                 | Forces allocations to line up on the beginning block modulus of the stripe group.                                                   |
|         | [ -t <num_threads> ]</num_threads>     | Specifies the number of copy threads. Default value: 4                                                                              |
|         | [ -u ]                                 | Only copies when the source file is newer than the destination file.                                                                |
|         | [-v]                                   | Displays verbose output about the copied files.                                                                                     |

| Command | Options | Description                                                                                                    |
|---------|---------|----------------------------------------------------------------------------------------------------|
| сvср    | [-x]    | Retains original<br>permissions from the<br>source file. If set by the<br>super user, also sets<br>sticky and setuid/gid<br>bits. |
|         | [ -y ]  | If set by the super user, retains ownership and group information.                                                                |
|         | [-z]    | Retains original<br>modification times.                                                                                           |

## cvfsck

| Command | Options | Description                                                                                                    |
|---------|---------|----------------------------------------------------------------------------------------------------|
| cvfsck  |         | Checks and repairs a file system.                                                                                                    |
|         | [-C]    | Reset the inode free list.                                                                                                    |
|         | [-d]    | Enables internal<br>debugging.                                                                                                    |
|         | [-e]    | Reports statistics on all file extents.                                                                                              |
|         | [-f]    | Reports fragmentation.                                                                                                    |
|         | [-g]    | Prints the journal recovery log.                                                                                                    |
|         | [-G]    | Exits immediately after <b>cvfsk</b> completes without waiting for a key press (Windows systems only).                               |
|         | [-j]    | Executes journal recovery and exits.                                                                                                 |
|         | [-1]    | Dumps the raw journal<br>to stdout and exits. For<br>debugging use only.                                                             |
|         | [-K]    | Resets the journal and exits.                                                                                                    |
|         |         | WARNING: Resetting<br>the journal may<br>introduce metadata<br>inconsistency. Exercise<br>extreme caution when<br>using this option. |
|         | [-1]    | Logs problems to syslog.                                                                                                    |

| Command | Options                              | Description                                                                                               |
|---------|--------------------------------------|----------------------------------------------------------------------------------------------------|
| cvfsck  | [ -L <inode_number> ]</inode_number> | Reassigns orphaned files<br>to the specified<br>directory. The<br>inode number must be<br>a 64-bit value. |
|         | [ -M ]                               | Determines if a new<br>metadata dump is<br>needed and prints an<br>explanation.                           |
| ·       | [-n]                                 | Enables a file system to<br>be checked in a<br>read-only mode.                                            |
|         | [-r]                                 | Displays where files are placed and moves them to a different stripe group.                               |
|         | [-t]                                 | Reports on allocation covering restricted areas of a stripe group.                                        |
|         | [ -T <directory> ]</directory>       | Places temporary files in the specified directory.                                                        |
| •       | [ -v ]                               | Displays verbose output.                                                                                  |
|         | [-x]                                 | Reports statistics for input to a spreadsheet.                                                            |
|         | <fsname></fsname>                    | Specifies the file system to check.                                                                       |
|         | <fspath></fspath>                    | Specifies an alternate file system path (other than /usr/cvfs/data) to locate file systems.               |

## cvfsid

| Command | Options       | Description                                                                           |
|---------|---------------|---------------------------------------------------------------------------------------|
| cvfsid  |               | Displays the StorNext FS system identifier.                                           |
|         | [ -? ] [ -h ] | Displays usage.                                                                       |
|         | [-1]          | Lists the local host's<br>Authorizing IDs, IP<br>addresses, and MACs<br>(Linux only). |
|         | [-n]          | Displays the network information in a compact, machine readable form.                 |

## cvlabel

| Command | Options                      | Description                                                                                       |
|---------|------------------------------|---------------------------------------------------------------------------------------------------|
| cvlabel |                              | Labels StorNext FS disk devices.                                                                  |
|         | -1                           | Lists available disk<br>devices on the system.                                                    |
|         | -L                           | Lists available disk<br>devices (verbose<br>format).                                              |
|         | -u <volumename></volumename> | Unlabels the specified volume ( <b>VolumeName</b> ).                                              |
|         | -U <devicename></devicename> | Unlabels the raw disk<br>device DeviceName.                                                       |
|         | [-s]                         | When used with the -I<br>or -L option, prints the<br>disk device serial<br>number.                |
|         | [-v]                         | Displays verbose output about labeling.                                                           |
|         | [ -a ]                       | Prints unusable disk<br>devices when used with<br>the -I or -L option.                            |
|         | [-g]                         | Prints GUID information<br>for EFI-labeled disks<br>when used with the -I or<br>-L option.        |
|         | [-F <filter>]</filter>       | Lists devices whose inquiry string contains filter when used with the -c, -l, or -L option.       |
|         | [ -q tag_q_depth ]           | Used to set Command<br>Tag Queue Depth<br>(tag_q_depth) on IRIX.<br>Default value: 16             |
|         | [-f]                         | Forces labeling.                                                                                  |
|         | -c                           | Outputs a cylabel format template file to stdout.                                                 |
|         | [-T]                         | When used with the -c<br>option, lists devices that<br>can be converted to the<br>new EFI format. |
|         | -D <volumename></volumename> | Writes label information of specified volume to stdout.                                           |
|         | [-r]                         | Forces relabeling even if there are no changes.                                                   |

| Command | Options                   | Description                                            |
|---------|---------------------------|--------------------------------------------------------|
| cvlabel | [-R]                      | Displays the default<br>RAID strings inquiry<br>table. |
|         | [ -e ]                    | Changes the label type from VTOC to EFI.               |
|         | [-E]                      | Changes the default label type to EFI.                 |
|         | <label_list></label_list> | File that specifies<br>StorNext disk labels.           |

## cvmkdir

| Command | Options             | Description                                                                                                    |
|---------|---------------------|----------------------------------------------------------------------------------------------------|
| cvmkdir |                     | Creates a StorNext directory and attaches the affinity parameter [ -k key ] to it.                                                                                            |
|         | [ -k <key> ]</key>  | Indicates, to the file system, the affinity to associate with the directory. All new subdirectories and files beneath the directory inherit its affinity as they are created. |
|         | <dirname></dirname> | Path where the directory is created.                                                                                                    |

## cvmkfile

| Command  | Options    | Description                                                                                                    |
|----------|------------|----------------------------------------------------------------------------------------------------|
| cvmkfile |            | Creates a pre-allocated file on StorNext FS.                                                                                                 |
|          | [ -k key ] | Indicates where the file system should place the data file. If key is defined, the file is placed on stripe groups specified to support key. |
|          | [ q- ]     | Forces the allocation and subsequent expansions to fit as multiples of the InodeExpandMin parameter.                                         |
|          | [ -s ]     | Forces the allocation to begin on a stripe-<br>aligned block.                                                                                |
|          | [ -w ]     | Sets the file size to the size parameter.                                                                                                    |

| Command  | Options                         | Description                                                                                                    |
|----------|---------------------------------|----------------------------------------------------------------------------------------------------|
| cvmkfile | [ -z ]                          | Causes the file to physically zero out.                                                                                                |
|          | <size> [ k   m   g   t ]</size> | Specifies the file size in<br>bytes. If appended with<br>k, m, or g, the value<br>represents kilobytes,<br>megabytes, or<br>gigabytes. |
|          | <filename></filename>           | Name of the file to create.                                                                                                    |

## cvmkfs

| Command | Options                               | Description                                                                                                    |
|---------|---------------------------------------|----------------------------------------------------------------------------------------------------|
| cvmkfs  |                                       | Initializes a StorNext FS.  WARNING: This command destroys any existing file system data for the file system (file _system_name). Use extreme caution when invoking cymkfs. |
|         | [-G]                                  | Bypasses "Press return to continue" type prompts.                                                                                                    |
| •       | [-F]                                  | Bypasses all verification prompts.  WARNING: Use this flag with extreme caution.                                                                                            |
| •       | <file_system_name></file_system_name> | Name of the StorNext FS to initialize.                                                                                                    |

### cvupdatefs

| Command    | Options                      | Description                                                                                                    |
|------------|------------------------------|----------------------------------------------------------------------------------------------------|
| Communa    | Options                      | Description                                                                                                    |
| cvupdatefs |                              | Commits a StorNext FS configuration change.                                                                                  |
|            | [-F]                         | Forces commit of the updated configuration.  WARNING: This option skips the confirmation step of cvupdatefs. Use             |
|            |                              | this option with extreme caution.                                                                                            |
|            | [-G]                         | Pauses the program after displaying the exit status (Windows only).                                                          |
|            | [-h]                         | Displays command help.                                                                                                    |
|            | [-1]                         | Logs when the update finished.                                                                                               |
| cvupdatefs | [-n]                         | Sets metadata to read-<br>only mode.                                                                                         |
|            | [-v]                         | Turns on verbose reporting.                                                                                                  |
|            | [ -c <pathname> ]</pathname> | Use the specified file as the original configuration and run cvfsck before applying updates from the new configuration file. |
|            | [ <fsname> ]</fsname>        | Specifies the file system (FsName) to update.                                                                                |
|            | [ <fspath> ]</fspath>        | Specifies a path (other than /usr/cvfs/data) to locate file systems.                                                         |

#### cvversions

| Command    | Options | Description                                   |
|------------|---------|-----------------------------------------------|
| cvversions |         | Displays StorNext client and server versions. |

### **Windows Utilities**

| Utility                                                                       | Description                                                                                            |
|-------------------------------------------------------------------------------|----------------------------------------------------------------------------------------------------|
| StorNext File System<br>Administrator                                         | Starts and stops a StorNext file system. Views and modifies a file system and stripe group attributes. |
| Start > All Programs ><br>StorNext File System > File<br>System Administrator |                                                                                                    |

| Utility                                                                  | Description                                                                                                    |
|--------------------------------------------------------------------------|----------------------------------------------------------------------------------------------------|
| StorNext File System<br>Configuration Administrator                      | Creates or modifies a StorNext file system configuration by changing the selected file system name.cfg          |
| Start > All Programs ><br>StorNext File System > Server<br>Configuration | file. This utility is only available on<br>the server where the StorNext FS<br>software is loaded.              |
| StorNext File System Disk<br>Labeler                                     | Labels disk devices for use with a StorNext file system.                                                        |
| Start > All Programs ><br>StorNext File System > Disk<br>Device Labeler  |                                                                                                    |
| StorNext File System Client<br>Properties                                | Modifies the StorNext file system client configuration files.                                                   |
| Start > All Programs ><br>StorNext File System > Client<br>Configuration |                                                                                                    |
| Start StorNext File System<br>Services                                   | Starts up the background services<br>needed by StorNext system. Starts<br>all file systems configured for auto- |
| Start > All Programs > StorNext File System > Start File System Services | start.                                                                                                    |
| Stop StorNext File System<br>Services                                    | Stops all StorNext file systems and shuts down background services needed by StorNext FS.                       |
| Start > All Programs > StorNext File System > Stop File System Services  | necaca by Stornext13.                                                                                           |

# Quantum.

Copyright © 2011 by Quantum Corporation. All rights reserved. Quantum, the Quantum logo, and StorNext are registered trademarks of Quantum Corporation, registered in the U.S. and other countries.

For assistance, contact the Quantum customer Support Center.
In North America, call toll-free: 1-800-284-5101
In EMEA, call toll-free: 00800-4-782-6886
In APAC, call toll-free: +800 7826 8887
For worldwide support, go to: www.quantum.com/ServiceandSupport

6-67041-03 Rev A, March 2011

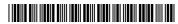